# **Astra Linux**

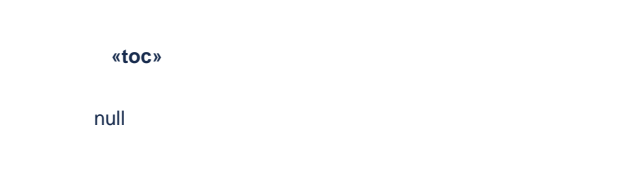

# **STRAWLINUX**

#### . : [pcscd](https://wiki.astralinux.ru/pages/viewpage.action?pageId=44893137)

, , :

- **S** -: , VipNet . . <https://www.rutoken.ru/support/download/get/rtDrivers-x64-deb.html>;
- **•** Lite  $\div$ ; VipNet . . . PKCS #15 CCID ( Astra Linux Special Edition x.7 [2021-1126SE17 \( 1.7.1\);](https://wiki.astralinux.ru/pages/viewpage.action?pageId=153487325)
- **2.0** . () , , . 2012. . 2016;
- **PKI 3.0**

. : [https:/dev.rutoken.ru/pages/viewpage.action?pageId=66814078](https://dev.rutoken.ru/pages/viewpage.action?pageId=66814078)

#### Astra Linux

```
1. 
 .
    2. 
 csptestf CSP. . CSP.
    1. 
    2. 
    3. 
    4. 
Lite/S :
 2.0 :
        .
       +.
       OpenSSL + engine.
        csptestf CSP. . CSP.
```
Lite , USB-. :

- 1.  $+$ .
- 2. CSP 5.0.
- 3. .
- 4. 1 Astra Linux cryptoarm-gost-v2.5.12.linux-aarch64.deb ( : [https://github.com/CryptoARM/CryptoARMGOST/releases/tag/v2.5.12\)](https://github.com/CryptoARM/CryptoARMGOST/releases/tag/v2.5.12).

```
 S .
```
:

 $\bullet$  Astra Linux: <sup>o</sup> libccid:

- <sup>o</sup> pcscd;
- $\circ$  libpcsclite1;
- o pcsc-tools;
- o<sub>pensc;</sub> <sup>o</sup> libengine-pkcs11-openssl1.1;
- , :
	- $\circ$ — librtpkcs11ecp ( libengine-pkcs11-openssl1.1 Astra Linux);
	- $\circ$   $S$  ifd-rutokens (, ).

```
synaptic :
```
sudo apt install libccid pcscd libpcsclite1 pcsc-tools opensc libenginepkcs11-openssl1.1

librtpkcs11ecp :<https://www.rutoken.ru/support/download/pkcs/>:

sudo apt install ./librtpkcs11ecp\_\*\_amd64.deb

librtpkcs11ecp.so ., /usr/lib/librtpkcs11ecp.so., :

find /usr/\*(lib|lib64) -name librtpkcs11ecp.so

ifd-rutokens : <https://www.rutoken.ru/support/download/get/rtDrivers-x64-deb.html> :

sudo apt install ./ifd-rutokens\_\*\_amd64.deb

#### pcsc\_scan

.

pscsc\_scan pcsc-tools. pcscd. :

pcsc\_scan

```
 pscsc_scan . - . , . Ctrl+C.
```

```
 :
```

```
Using reader plug'n play mechanism
Scanning present readers...
0: Aktiv Rutoken lite 00 00
Fri Mar 31 13:29:35 2023
 Reader 0: Aktiv Rutoken lite 00 00
  Event number: 0
  Card state: Card inserted, 
  ATR: 3B 8B 01 52 75 74 6F 6B 65 6E 6C 69 74 65 C2
ATR: 3B 8B 01 52 75 74 6F 6B 65 6E 6C 69 74 65 C2
+ TS = 3B --> Direct Convention
+ T0 = 8B, Y(1): 1000, K: 11 (historical bytes)
 TD(1) = 01 \text{ --} > Y(i+1) = 0000, Protocol T = 1
-----
+ Historical bytes: 52 75 74 6F 6B 65 6E 6C 69 74 65
  Category indicator byte: 52 (proprietary format)
+ TCK = C2 (correct checksum)
Possibly identified card (using /usr/share/pcsc/smartcard_list.txt):
3B 8B 01 52 75 74 6F 6B 65 6E 6C 69 74 65 C2
```
#### pkcs11-tool

:

pkcs11-tool --module /usr/lib/librtpkcs11ecp.so -T

```
vailable slots:
Slot 0 (0x0): Aktiv Rutoken lite 00 00
  token label : Rutoken
  token manufacturer : Aktiv Co.
  token model : Rutoken lite
 token flags : login required, rng, SO PIN to be changed, token initialized, PIN initialized, user
PIN to be changed
 hardware version : 65.4
 firmware version : 30.2
 serial num : 419b79e8<br>pin min/max : 6/32pin min/max
```
### XCA

. [XCA:](https://wiki.astralinux.ru/pages/viewpage.action?pageId=53643060) .

. [PAM- : libpam-csp](https://wiki.astralinux.ru/pages/viewpage.action?pageId=71827543).

pkcs11-tool:

⊙

.

```
error: PKCS11 function C_InitToken failed: rv = unknown PKCS11 error (0x200)
Aborting.
```
[rtadmin,](#page-8-0) , .

```
pkcs11-tool --init-token --module /usr/lib/librtpkcs11ecp.so --so-pin 
87654321 --label "Astra Linux"
```
:

- $\bullet$  --init-token ;  $\bullet$  --module —
- $\bullet$  --so-pin 87654321 – PIN- (, SO-PIN). 87654321, . ;
- $\bullet$  --label  $-$ ;

# SO-PIN

⋒

SO-PIN- . SO-PIN- 87654321 (. [PIN- ?\)](https://dev.rutoken.ru/pages/viewpage.action?pageId=72451342).

SO-PIN (87654321) 987654321:

```
pkcs11-tool --module /usr/lib/librtpkcs11ecp.so --login --login-type so --
so-pin 87654321 --change-pin --new-pin 987654321
```
:

```
\bullet --login --login-type so - ;
\bullet --so-pin — SO-PIN-;
--change-pin — PIN-;
--new-pin — SO-PIN-.
```
SO-PIN-, .

PIN-

:

 PIN- .⋒

() PIN- :

```
pkcs11-tool --module /usr/lib/librtpkcs11ecp.so --so-pin 87654321 --init-
pin --pin <PIN__>
```
--pin, PIN- . , PIN- . PIN- :

```
pkcs11-tool --module /usr/lib/librtpkcs11ecp.so --login --pin <_PIN-> --
change-pin --new-pin <_PIN->
```
, PIN- :

 Using slot 0 with a present token (0x0) PIN successfully changed

:

```
pkcs11-tool --module /usr/lib/librtpkcs11ecp.so --label "_" --keypairgen --
key-type rsa:2048 -l --id 45
```
:

pkcs11-tool --module /usr/lib/librtpkcs11ecp.so -O -l --pin <PIN\_\_>

(Certificate Object) (Public Key Object), :

```
Using slot 0 with a present token (0x0)
Public Key Object; RSA 2048 bits
  label: Test
  ID: 45
           encrypt, verify, wrap
Certificate Object, type = X.509 cert
  label: Test
  ID: 45
```
 $(ID)$  .

:

```
pkcs11-tool --module /usr/lib/librtpkcs11ecp.so -r -y cert --id \{id\} > _.
crt
```
{id} ID

Using slot 0 with a present token (0x0)

, . .

:

```
pkcs11-tool --module /usr/lib/librtpkcs11ecp.so --label "_" --keypairgen --
key-type rsa:2048 -1 --id 45
```
:

#### openssl

```
OpenSSL> engine dynamic -pre SO_PATH:/usr/lib/x86_64-linux-gnu/engines-1.1
/pkcs11.so -pre ID:pkcs11 -pre LIST_ADD:1 -pre LOAD -pre MODULE_PATH:/usr
/lib/librtpkcs11ecp.so
```

```
(dynamic) Dynamic engine loading support
[Success]: SO_PATH:/usr/lib/x86_64-linux-gnu/engines-1.1/pkcs11.so
[Success]: ID:pkcs11
[Success]: LIST_ADD:1
[Success]: LOAD
[Success]: MODULE_PATH:/usr/lib/librtpkcs11ecp.so
Loaded: (pkcs11) pkcs11 engine
```
 Astra Linux Special Edition 1.6 pkcs11 libengine-pkcs11-openssl 1.0.2 librtpkcs11ecp.so. libengine-pkcs11-openssl1.1 0.4.4-4

0 peentssen. Jineelay: <del>Senggine</del>l pikelestipn -nelvP011 key<sup>01</sup>0:(45 1-kelyfolih peenginne-pkss509 -oppens<u>sl</u>1. crt\_0-qutformandER .deb

engine "pkcs11" set. Enter PKCS#11 token PIN for Rutoken ECP <no label>: You are about to be asked to enter information that will be incorporated into your certificate request. What you are about to enter is what is called a Distinguished Name or a DN. There are quite a few fields but you can leave some blank For some fields there will be a default value, If you enter '.', the field will be left blank. ----- Country Name (2 letter code) [AU]:RU State or Province Name (full name) [Some-State]:Moscow Locality Name (eg, city) []: Organization Name (eg, company) [Internet Widgits Pty Ltd]: Rusbitech Organizational Unit Name (eg, section) []: Astra Common Name (e.g. server FQDN or YOUR name) []:Makhmadiev Shuhrat Email Address []:shuhrat@astralinux.ru OpenSSL> exit

 , openssl, openssl .Δ

```
pkcs11-tool --module /usr/lib/librtpkcs11ecp.so -l -y cert -w __.crt -a 
" -" --id 45
```
pkcs11-tool --module /usr/lib/librtpkcs11ecp.so -O

```
Using slot 0 with a present token (0x0)
Public Key Object; RSA 2048 bits
label: _
ID: 45
Usage: encrypt, verify, wrap
Certificate Object, type = X.509 cert
label: ___
ID: 45
```
## Astra Linux

:

, :

:

- libccid;
- pcscd;
- libpam-p11;
- libpam-pkcs11;
- $\bullet$  libp11-2;
- libengine-pkcs11-openssl;

• opensc.

[synaptic](https://wiki.astralinux.ru/pages/viewpage.action?pageId=27362363) :

Astra Linux Special Edition x.7:

sudo apt install opensc libengine-pkcs11-openssl libpam-pkcs11 libpamp11 pcscd libccid

Astra Linux Special Edition Astra Linux Common Edition:

```
sudo apt install opensc libengine-pkcs11-openssl libp11-2libp11- libpam-
pkcs11 libpam-p11 pcscd libccid
```

```
1. 
 :
```
:

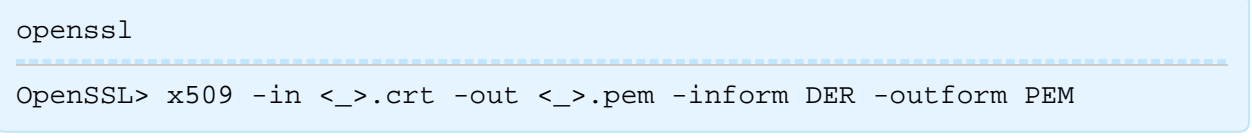

 $\leq$  > .pem - .

2. . . . . . . . :

:

```
mkdir ~/.eid
chmod 0755 ~/.eid
cat ___.pem >> ~/.eid/authorized_certificates
chmod 0644 ~/.eid/authorized_certificates
```

```
sudo mkdir /home/< >/.eid
sudo chmod 0755 /home/<_>/.eid
sudo chown <_>:<_> /home/<_>/.eid
cat <_>.pem | tee -a /home/<_>/.eid/authorized_certificates
sudo chown <_>:<_> /home/<_>/.eid/authorized_certificates
sudo chmod 0644 /home/user/.eid/authorized_certificates
```
⊙

id.

1. /usr/share/pam-configs/p11 :

Name: Pam\_p11 Default: yes Priority: 800 Auth-Type: Primary Auth: sufficient pam\_p11\_opensc.so /usr/lib/librtpkcs11ecp.so

2. :

sudo pam-auth-update

Pam\_p11 OK

- - Fly

sudo login

. Login, Password <PIN >., , <PIN >.

libpam-pkcs11 pkcs11\_eventmgr, PKCS#11.

pkcs11\_eventmgr -/etc/pam\_pkcs11/pkcs11\_eventmgr.conf. :

```
pkcs11_eventmgr
{
# 
daemon = true;
# 
debug = false;
# 
polling_time = 1;
# -# - 0
expire_time = 0;
# pkcs11 
pkcs11_module = /usr/lib/librtpkcs11ecp.so;
# 
\# :
event card_insert {
\begin{matrix} & & \\ & & \end{matrix}on_error = ignore ;
action = "/bin/false";
}
# 
event card_remove {
on_error = ignore;
# 
action = "fly-wmfunc FLYWM_LOCK";
}
# 
event expire_time {
# ( )
on_error = ignore;
action = "/bin/false";
}
}
```
pkcs11\_eventmgr .

# rtadmin

<span id="page-8-0"></span>rtadmin : , PIN- , Flash-. . :

- Lite
- Lite SC
- $\bullet$  $\bullet$  2.0
- $\cdot$  SC
- $\bullet$  PKI
- Flash
- 2.0 Flash/touch
- PINPad

( Debian, ) : <https://dev.rutoken.ru/pages/viewpage.action?pageId=7995615>.

1.  $(-q)$ :

./ $rtadmin -f -q$ 

2. :

```
./rtadmin -f -q -p 3
```
3. , RutokenAstra, PIN- 123456789 PIN- 987654321:

```
./rtadmin -f -z /usr/lib/librtpkcs11ecp.so -L RutokenAstra -u 123456789 
-a 987654321 -q
```
rtadmin :

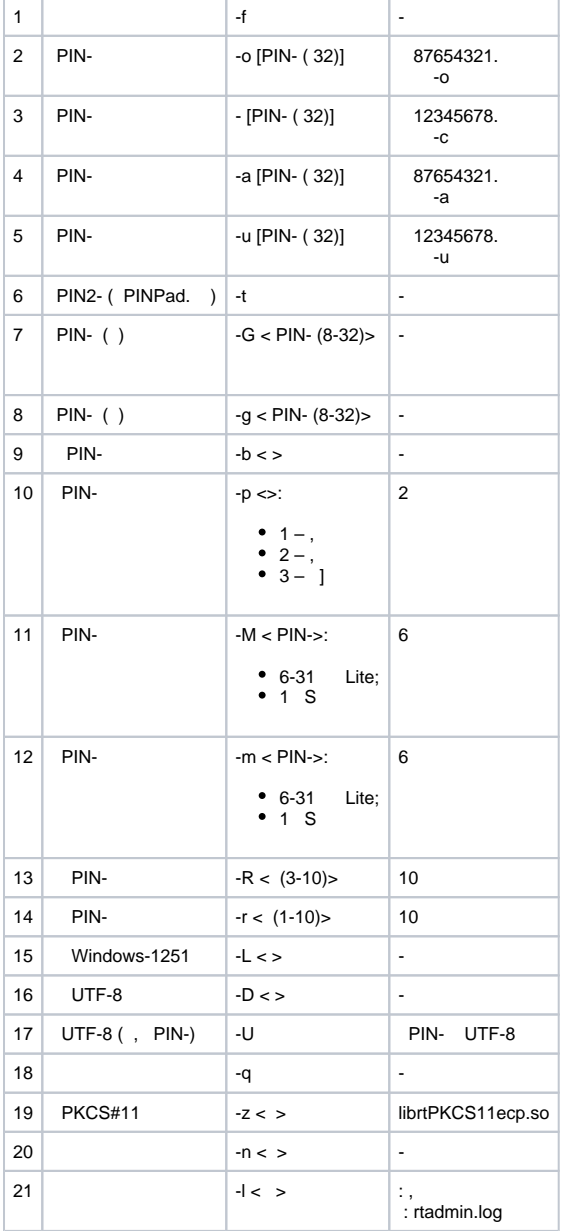

## Web

(<https://www.rutoken.ru/products/all/rutoken-plugin/>) -

, , :

.

- Web-: [https://rutoken.ru.](https://rutoken.ru) .
- Web- :<https://dev.rutoken.ru>.
- : [https://kb.rutoken.ru/display/kb.](https://kb.rutoken.ru/display/kb), , . . . . .
- : <https://forum.rutoken.ru>.
- : [https://dev.rutoken.ru/pages/viewpage.action?pageId=78479384;](https://dev.rutoken.ru/pages/viewpage.action?pageId=78479384)
- $\bullet$  : <https://www.rutoken.ru/support/feedback>:
	- : <https://help.rutoken.ru>;
		- : [hotline@rutoken.ru](mailto:hotline@rutoken.ru);
		- .: +7 495 925-77-90.